## **Helpful Links to Get Started:**

**Learner Support: A 4-Step Guide to Getting Started** 

https://support.knowbe4.com/hc/en-us/articles/204469068

**Creating and Managing Phishing Campaigns** 

https://support.knowbe4.com/hc/en-us/articles/204239938

**Monitoring and Reviewing Overall Phishing Reports** 

https://support.knowbe4.com/hc/en-us/articles/215781208

**Creating and Managing Training Campaigns** 

https://support.knowbe4.com/hc/en-us/articles/204948207

How to Import Users with a CSV File

https://support.knowbe4.com/hc/en-us/articles/204873347

**How to Change the Return-Path Header in Your Account Settings** 

https://support.knowbe4.com/hc/en-us/articles/115004965687

Whitelisting by Header in Google Workspace/Google Apps

https://support.knowbe4.com/hc/en-us/articles/115004295208

**Whitelisting Data and Anti-Spam Filtering Information** 

https://support.knowbe4.com/hc/en-us/articles/203645138

What Can I Send to My Users After the Baseline Phishing Test Is Completed

https://support.knowbe4.com/hc/en-us/articles/219576987

**Active Directory Integration (ADI) Configuration Guide** 

https://support.knowbe4.com/hc/en-us/articles/228373888

How Do I Upload Custom Content to Use in My KnowBe4 Account

https://support.knowbe4.com/hc/en-us/articles/360019644394

**How to Configure SCIM for Microsoft Entra ID** 

https://support.knowbe4.com/hc/en-us/articles/360053851814-How-to-Configure-SCIM-for-Microsoft-Entra-ID

#### **Configuring SSO with Microsoft Entra ID**

https://support.knowbe4.com/hc/en-us/articles/229661667-How-Do-I-Configure-SSO-SAML-with-Microsoft-Entra-ID

Please visit the Users and Groups page here: <u>Users and Groups – Knowledge Base (knowbe4.com)</u> From this page you will see an option for **Adding Users > Create Single User** and **Archiving and Deleting Users** that should walk you through the steps you need.

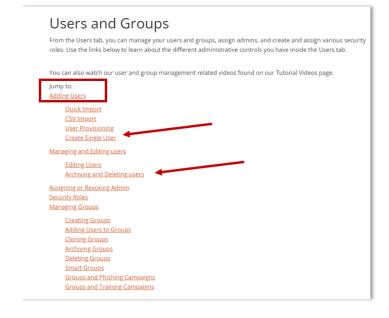

#### **Knowledge Base:**

Once logged into the portal, you will see the **small question mark** in the upper right-hand corner of the KnowBe4 screen, once selected will produce a **drop-down menu**, select **knowledge base**, this will take you to their online help portal with the resources and information you need to administer your platform. Or you can access the Knowledge Base here: <a href="https://support.knowbe4.com/hc/en-us">https://support.knowbe4.com/hc/en-us</a>

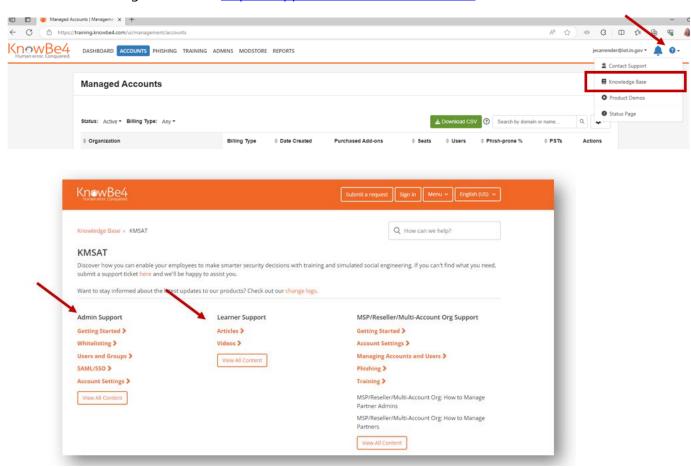

#### **Submit a Ticket to KnowBe4:**

Once inside the knowledge base if you cannot locate what you need, you may submit a ticket directly to KnowBe4 by selecting, **submit a request** found in the upper right-hand corner of the screen.

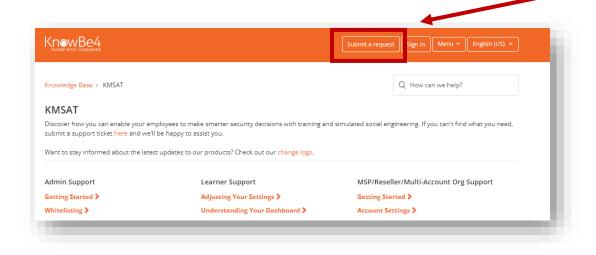

#### **KnowBe4 Administrator Toolkit**

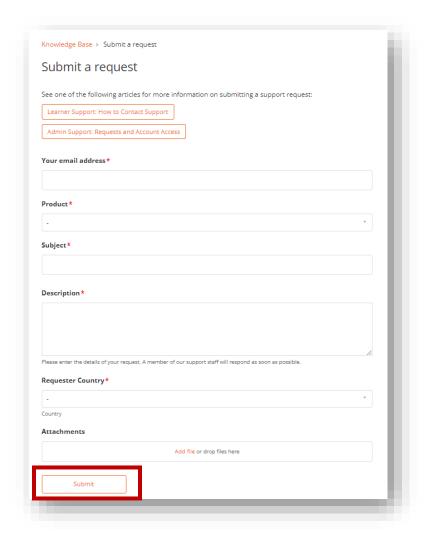

You will then fill out the 5 required fields, include a description and attach any documentation or screenshots of error messages you may be seeing and select **Submit.** 

# **The New KnowBe4 Community:**

The KnowBe4 Community is a private online user community designed for admins to connect, share knowledge, and collaborate on new ideas. You will see 4 main topics within the community (Explore, Events, Ideas, Events).

Without question my favorite part for customers is the Ideas tab. This allows you to submit ideas for our products, see updates on proposed product ideas, and vote on ideas that you like.

For more information on the new Community please visit the **KnowBe4 Community Guide** here: <a href="https://support.knowbe4.com/hc/en-us/articles/15480944821395">https://support.knowbe4.com/hc/en-us/articles/15480944821395</a>

Or watch the **KnowBe4 Community Introduction video** here: <a href="https://support.knowbe4.com/hc/en-us/articles/15534020192147-Video-KnowBe4-Community-Introduction">https://support.knowbe4.com/hc/en-us/articles/15534020192147-Video-KnowBe4-Community-Introduction</a>

**New KnowBe4 Modstore Content Releases**: Use this article to stay up to date with the latest ModStore fresh content releases.

https://support.knowbe4.com/hc/en-us/articles/18621704256403

## **Security Awareness Training Blog:**

Read the latest news about security awareness training, best practices, why you need it, and what happens when you don't have it in place. You can sign up for Daily, Weekly or Monthly and you can even search the posts by topic to view past blog posts. Simply select the link below to sign up.

**KnowBe4 Security Awareness Training Blog** 

### **Scam of the Week Newsletter:**

The Scam of the Week is a weekly newsletter written by KnowBe4. The newsletter summarizes a recent real-world scam and provides tips on how to stay safe from similar scams. You have two options for sending the newsletter to your users. You can use our User Messaging feature to create a recurring message, or you can create a phishing campaign from the Phishing tab.

https://support.knowbe4.com/hc/en-us/articles/226314167-What-Is-the-Scam-of-the-Week-Newsletter-

## **Security Hints and Tips Newsletter:**

Every month, KnowBe4 updates our Security Hints and Tips newsletter category with hints and tips about common cybersecurity topics, such as the importance of using a VPN and protecting passwords. These newsletters can help keep your users informed about security threats and help reinforce the topics they learn about in their security training.

You have two options for sending the newsletter to your users. You can use our User Messaging feature to create a recurring message, or you can create a phishing campaign from the Phishing tab.

https://support.knowbe4.com/hc/en-us/articles/115010414108-What-Is-the-Security-Hints-and-Tips-Newsletter-